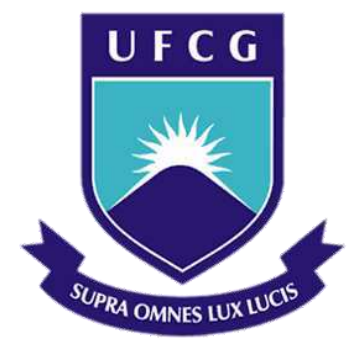

## **Universidade Federal de Campina Grande**

## **Centro de Engenharia Elétrica e Informática**

Curso de Graduação em Engenharia Elétrica

BRUNA MARIA JUSTINO CRUZ

# RELATÓRIO DE ESTÁGIO SUPERVISIONADO

Campina Grande, Paraíba Agosto de 2012

#### BRUNA MARIA JUSTINO CRUZ

## RELATÓRIO DE ESTÁGIO SUPERVISIONADO

*Relatório de Estágio Supervisionado submetido à Unidade Acadêmica de Engenharia Elétrica da Universidade Federal de Campina Grande como parte dos requisitos necessários para a obtenção do grau de Bacharel em Ciências no Domínio da Engenharia Elétrica.* 

Área de Concentração: Processamento de Energia

Orientador: Professor Jaidilson Jó da Silva, D. Sc.

> Campina Grande, Paraíba Agosto de 2012

BRUNA MARIA JUSTINO CRUZ

### RELATÓRIO DE ESTÁGIO SUPERVISIONADO

Relatório de Estágio Supervisionado submetido à Unidade Acadêmica de Engenharia Elétrica da Universidade Federal de Campina Grande em cumprimento parcial às exigências para obtenção do grau de Engenheiro Eletricista.

Área de Concentração: Processamento de Energia

Aprovado em  $\frac{1}{2}$  /

 $ALUNA:$ 

**Bruna Maria Justino Cruz** 

**ORIENTADOR:** 

**Jaidilson Jó da Silva, D. Sc.**

 Campina Grande, Paraíba, Agosto de 2012

# AGRADECIMENTOS

A Deus, por sempre estar presente, iluminando meu caminho e me abençoando em todos os momentos da vida.

Aos meus pais e irmãos pela confiança em mim depositada, pela admiração, e acima de tudo pelo amor.

Ao professor Jaidilson Jó da Silva pela oportunidade de estágio, por toda a paciência, dedicação e estímulo.

A Pablo por todo o incentivo, paciência e amor.

Ao professor Saulo Oliveira Dornellas Luiz pelas valiosas orientações e contribuições ao longo de minha formação acadêmica.

A todos os amigos do EMBEDDED.

*"As pessoas parecem concentrar-se melhor Quando o que lhes é exigido é um pouco mais que o habitual E elas podem dar mais que o habitual. Se as exigências são poucas demais, elas se entediam."*

Daniel Goleman.

# LISTA DE FIGURAS

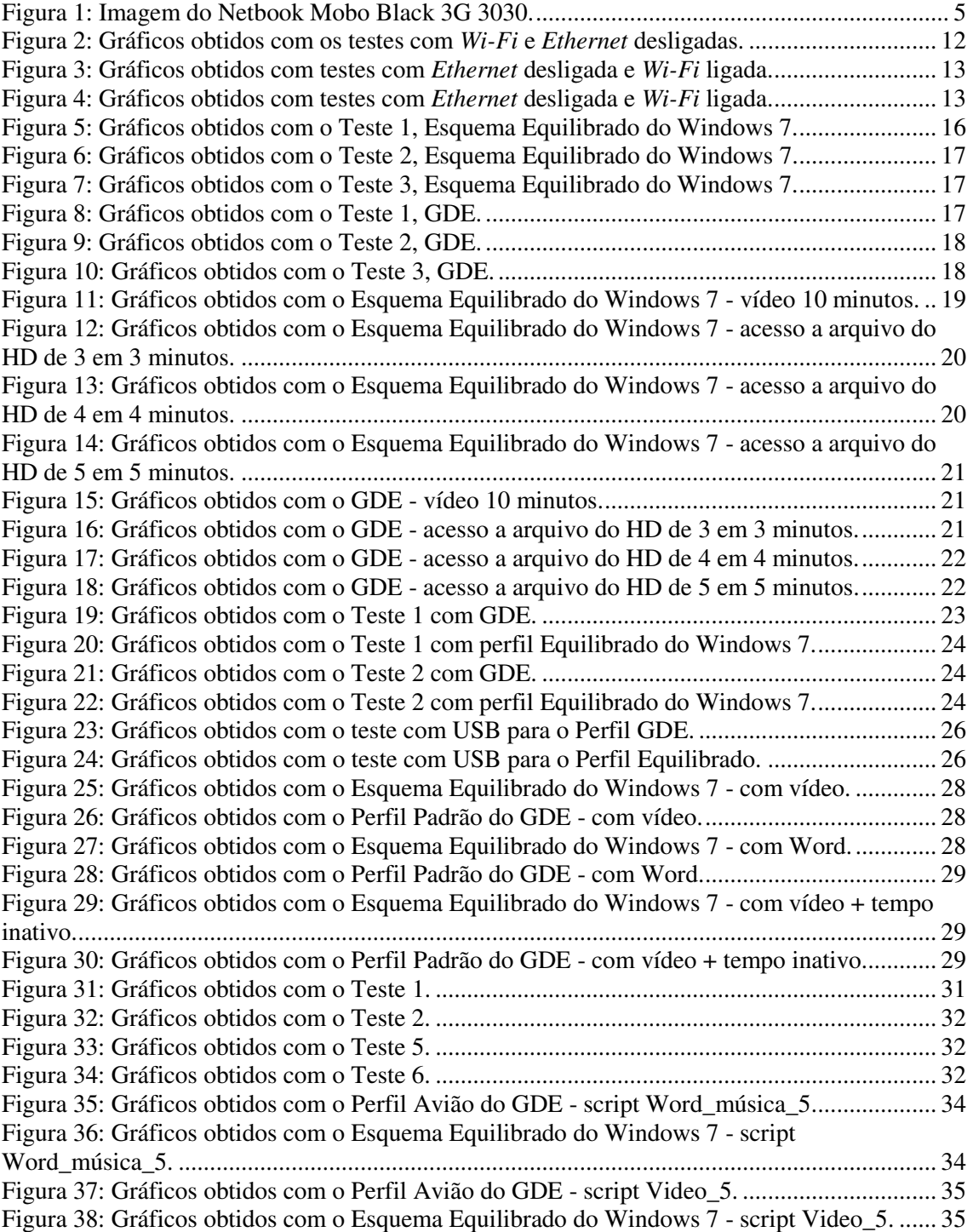

# LISTA DE TABELAS

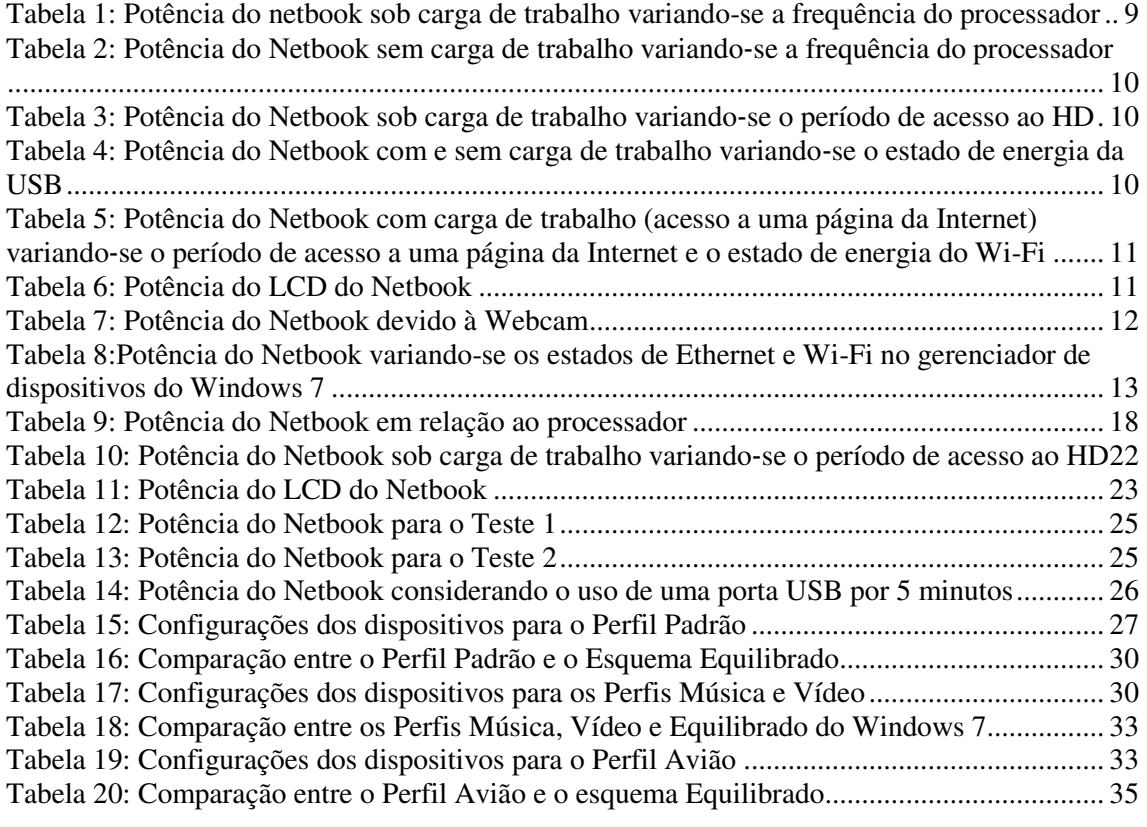

## APRESENTAÇÃO

O estágio supervisionado foi realizado no Laboratório de Sistemas Embarcados e Computação Pervasiva (EMBEDDED), da Universidade Federal de Campina Grande, durante o período de 09 de janeiro de 2012 a 29 de junho de 2012.

As atividades desenvolvidas durante o estágio foram: estudo, desenvolvimento e aplicação de técnicas de Gerenciamento de Energia direcionadas ao *Netbook* Positivo Mobo Black 3G 3030, estudo e uso do programa *Jitbit Macro Recorder*, realização de testes usando a Plataforma de Aquisição de Dados (DAQ) afim de, obter medições de potência que irão auxiliar na construção de um Gerenciador de Energia para o *Netbook*. Por fim, para validação do modelo, foram realizadas as comparações entre o perfil equilibrado do Windows 7 e o Gerenciador Dinâmico de Energia (GDE).

# SUMÁRIO

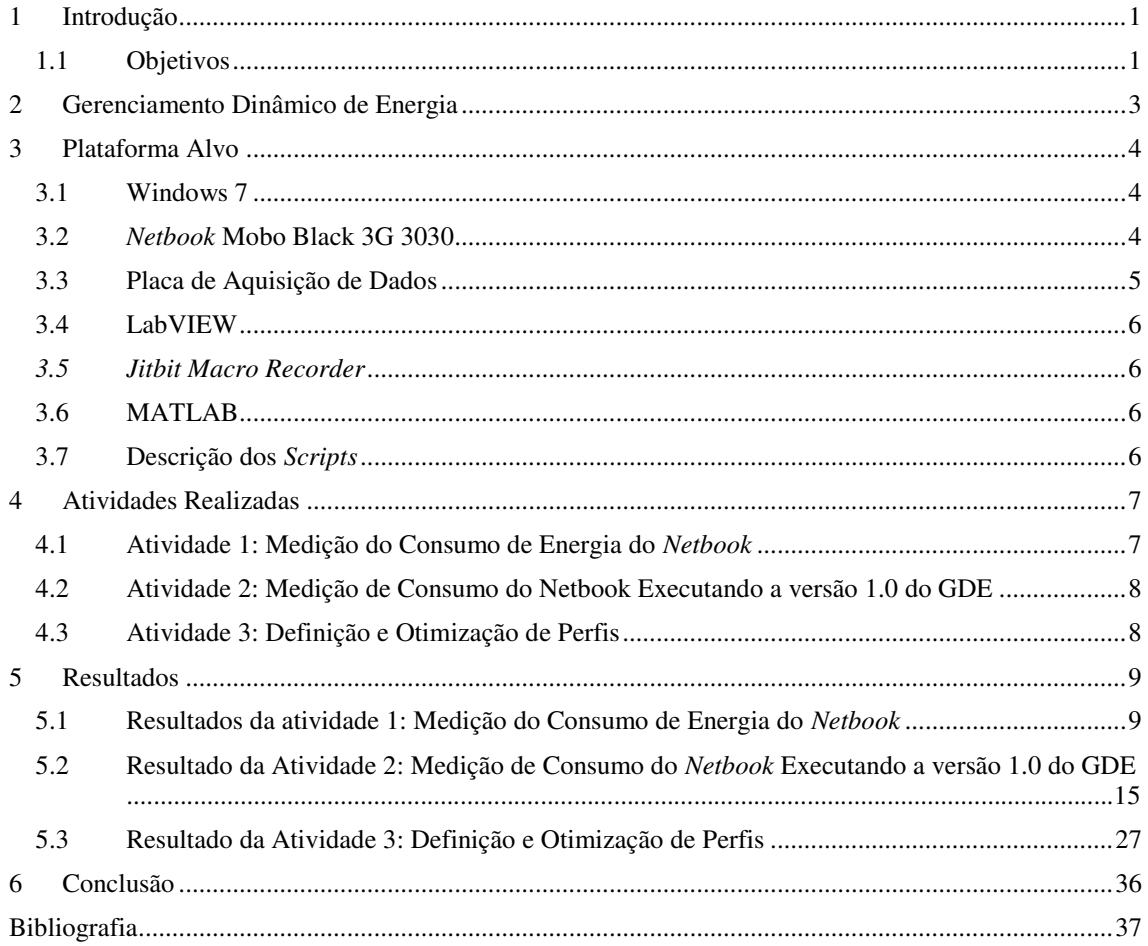

## 1 INTRODUÇÃO

O Laboratório de Sistemas Embarcados e Computação Pervasiva (Embedded) faz parte do Centro de Engenharia Elétrica e Informática (CEEI) da Universidade Federal de Campina Grande (UFCG), em Campina Grande, Paraíba. Fundado em dezembro de 2005, o laboratório ocupa um prédio de 600 metros quadrados no campus da UFCG.

 O laboratório possui histórico de parcerias com grandes empresas, em projetos relacionados à sua área de atuação. Além do altíssimo nível técnico respaldado pela competência de docentes dos cursos de Engenharia Elétrica e Ciência da Computação da UFCG, oferece um processo organizacional e de acompanhamento de projetos que trazem a certeza do sucesso ao investimento dos parceiros.

 Através da UFCG, o Laboratório Embedded é credenciado no Comitê da Área de Tecnologia de Informação (CATI) para receber recursos da Lei de Informática, tendo o Parque Tecnológico da Paraíba como interveniente financeiro também credenciado no CATI.

 A missão do Embedded é avançar no estado da arte nas áreas de sistemas embarcados e computação pervasiva, promovendo ações que permitam que tais avanços tragam benefícios para a sociedade através de parcerias com grandes empresas. Para isso, tem-se uma equipe formada por pesquisadores doutores, alunos de doutorado, mestrado e graduação focados na produção de conhecimento e na aplicação deste conhecimento na resolução de problemas reais da indústria, equilibrando perspectivas acadêmicas com as necessidades de mercado [11].

#### 1.1 OBJETIVOS

O objetivo principal do estágio foi fornecer o suporte para a implementação de um Gerenciador Dinâmico de Energia (GDE) para o *Netbook* Positivo Mobo Black 3G 3030. Os objetivos específicos que deram respaldo ao objetivo principal foram o estudo e utilização do programa *Jibit Macro Recorder* e da Plataforma de Aquisição de Dados (DAQ), LabVIEW, MATLAB, além do estudo das características do Windows 7.

Este relatório está organizado em 6 capítulos. No Capítulo 2 são apresentadas algumas informações sobre o Gerenciamento de Energia. No Capítulo 3, são apresentadas as características da plataforma alvo, o *Netbook*, o programa *Jitbit Macro Recorder* e a Plataforma de Aquisição de Dados (DAQ). No Capítulo 4, são apresentadas as atividades desenvolvidas. No capítulo 5, são apresentados os resultados obtidos. E no Capítulo 6 são feitas as considerações finais.

# 2 GERENCIAMENTO DINÂMICO DE ENERGIA

Reduzir o consumo de energia de sistemas computacionais, além de uma necessidade, representa uma área de pesquisa desafiante. Por exemplo, num processador de um sistema computacional, é preciso conciliar velocidade de processamento e resfriamento de *hardware*. Quão maior for a velocidade de processamento, maior será a dissipação de calor e maiores serão os gastos com resfriamento [1].

Para dispositivos móveis, alimentados por baterias como, *notebooks*, *netbooks*, telefones celulares, *tablets*, etc, existe uma demanda crescente de desempenho [4]. Processadores mais poderosos, maior quantidade de memória, interfaces de rede, etc, contribuem para tornar a carga do sistema cada vez maior. Assim, é preciso fornecer maior autonomia ao sistema. Contudo, a densidade de energia armazenada nas baterias não tem aumentado na mesma taxa que o desempenho requerido pelos sistemas computacionais. Assim, é necessário o desenvolvimento de técnicas de gerenciamento de energia, para reduzir o consumo de energia de sistemas computacionais, e assim permitir uma maior autonomia com o mesmo ou menor tamanho das baterias.

Nesse contexto insere-se o Gerenciamento Dinâmico de Energia (GDE), que é uma das técnicas mais utilizadas na indústria e que explora características de *hardware*, possibilitando assim mudanças no modo de operação de alguns componentes do sistema, sem prejudicar o desempenho, de forma a economizar energia e aumentar a autonomia do sistema [5].

Para atender à demanda crescente por energia, os fabricantes de semicondutores têm desenvolvido várias técnicas que visam a redução do consumo de potência, tais como estados de baixo consumo e escalonamento dinâmico de tensão e frequência (DVFS) [2]. Entretanto, usar bem esses recursos para obter redução no consumo e consequentemente otimização da bateria requer o desenvolvimento de uma política de gerenciamento de energia que estime com precisão a carga de trabalho do sistema e a potência consumida pelo sistema.

Modelos de potência são importantes para a otimização e o gerenciamento de energia em sistemas alimentados por baterias. Existem modelos de potência que são construídos em laboratórios, com auxilio de um segundo computador dedicado à

aquisição de dados, e requerem grande quantidade de experimentos. No entanto, esses modelos não se adaptam à grande variedade de *hardware* utilizado em sistemas móveis, porque são estimados para uma plataforma alvo específica. Outros modelos estimam o consumo de energia para intervalos de tempo maiores que um segundo, o que não permite uma precisão mais fina da carga. Um terceiro modelo é aquele em que o sistema móvel gera automaticamente seu modelo de potência sem qualquer ajuda externa [3].

## 3 PLATAFORMA ALVO

A seguir são apresentadas as características da plataforma alvo, e dos *softwares*  utilizados na realização do estágio.

### 3.1 WINDOWS 7

No Sistema Operacional Windows 7, a energia é gerenciada utilizando-se os conceitos de esquemas de energia. São disponibilizados três esquemas de energia nesse sistema computacional [6]:

- Economia de Energia (*Power saver*);
- Alto Desempenho (*High performance*);
- Equilibrado (*Balanced*).

O esquema Equilibrado é definido como padrão. Cada esquema de energia é constituído por diversas configurações de energia, que podem ser modificadas nas opções avançadas de um esquema de energia no painel de controle.

A partir de uma API de Gerenciamento de Energia padrão, contudo, não é possível ter acesso direto a certas configurações, tais como a frequência do processador, uso de disco, brilho de tela, entre outros. É possível criar um esquema de energia e, posteriormente, escolher o esquema que se deseja utilizar.

### 3.2 *NETBOOK* MOBO BLACK 3G 3030

As características do *Netbook* Mobo Black 3G 3030, são as seguintes [7]:

• Número de série: 1A107TB9Y;

- Processador Intel® Atom™ N270 de baixo consumo de energia;
- Autêntico Windows® XP Home;
- Tela LCD (*Liquid Crystal Display*) de 10,1" *widescreen*;
- Modem 3G embutido;
- Memória RAM 1 GB DDR2;
- HD 160 GB;
- *Webcam* de 1,3 megapixel e microfone integrados;
- Internet sem fio;
- Rede 10/100 Mbps, *Fast Ethernet;*
- Teclado Português Brasil, 83 teclas;
- Mouse tipo *Touchpad*, *Scroll*, 2 botões;
- Portas de conexão USB;
- Bateria Li-ion, 2200mAh com autonomia de até 2 horas e 30 minutos;
- Peso com bateria 1,1 kg ou 1,3 kg com bateria extra;

Na Figura 1 é possível visualizar uma imagem do *netbook*.

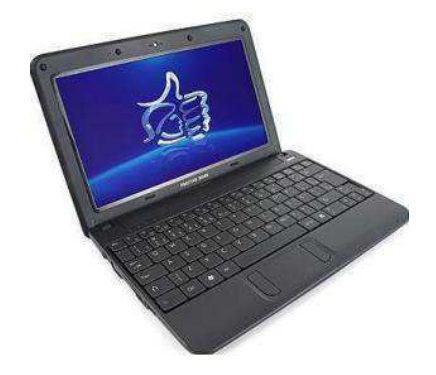

Figura 1: Imagem do Netbook Mobo Black 3G 3030.

### 3.3 PLACA DE AQUISIÇÃO DE DADOS

Para efetuar a medição de tensão e corrente fornecidas pela rede ao Netbook, utilizou-se o sistema de aquisição de dados da *National Instruments*, o NI-USB‐6210 que se conecta a um computador via USB (*Universal Serial Bus*). No computador pessoal foi utilizado o programa LabVIEW no sistema operacional Windows para aquisição dos dados fornecidos pelo NI USB‐6210 [8].

#### 3.4 LABVIEW

LabVIEW é uma linguagem de programação gráfica que utiliza ícones, em vez de linhas de texto, para criar aplicações. No LabVIEW, pode-se construir uma interface de usuário, utilizando um conjunto de ferramentas e objetos.

O LabVIEW está totalmente integrado para comunicação com diversos *hardwares* e dispositivos DAQ plug-in. Dentre outras aplicações é possível utilizar o LabVIEW para aquisição de dados, e armazená-los em um arquivo de texto [8].

#### *3.5 JITBIT MACRO RECORDER*

O *Jitbit Macro Recorder* é um programa desenvolvido para o Windows, que dentre outras funções, é capaz de gravar os movimentos do mouse e do teclado.

É ideal para realizar atividades repetitivas, pois, pode-se realizar uma sequência de comandos de forma a gerar o *script* desejado, e então repetir o *script* quantas vezes for necessário, evitando assim possíveis erros [9].

### 3.6 MATLAB

Matlab é um ambiente de programação para desenvolvimento de algoritmos, análise de dados, visualização e cálculo numérico [10].

O Matlab foi utilizado para tratar os dados obtidos com a aquisição de dados e dessa forma obter-se os valores de tensão, corrente e potência média, que foi o parâmetro utilizado na comparação do desempenho do Gerenciador Dinâmico de Energia e o esquema Equilibrado do Windows 7.

### 3.7 DESCRIÇÃO DOS *SCRIPTS*

Para validação e otimização do Gerenciador Dinâmico de Energia ao longo do processo de aprimoramento, foram feitas comparações entre o esquema de energia 'Equilibrado' do Windows 7 e o Gerenciador dinâmico de Energia desenvolvido.

Para reproduzir a carga mais idêntica possível nos dois esquemas de energia de interesse, optou-se pela geração de *scripts* através do *software Jitbit Macro Recorder*.

Os *scripts* foram gerados de acordo com o interesse no tipo de carga desejada. Alguns scripts utilizados nos experimentos foram:

- *Script* Música: abrir a música 'just a dream' pelo Windows Media Player. Após 5 minutos encerrar o *script*.
- *Script* Vídeo: abrir o vídeo 'wildlife' pelo Windows Media Player. Após 5 minutos encerrar o *script*.
- *Script* Internet: rodar um vídeo no youtube. Após 5 minutos encerrar *script*.
- Word\_música: Abrir a música 'just a dream' no volume máximo e em seguida abrir o Word. Usar a função =rand(200,99) para gerar texto, descer uma pagina a cada 30 segundos. Após 5 minutos fechar os aplicativos e encerrar o *script*.

Os *scripts* foram gerados para comparar a versão do Gerenciador Dinâmico de Energia com o esquema Equilibrado do Windows 7.

## 4 ATIVIDADES REALIZADAS

Foram testados todos os componentes de hardware do *Netbook* para os quais há controles dinâmicos, e também foi implementado um sistema de aquisição de dados para medição da potência consumida pelo *Netbook* ao longo do tempo. Para alcançar o objetivo da implementação de um gerenciador de energia para o Windows 7 com minimização do consumo de energia do *Netbook*, as atividades realizadas são apresentadas nas Seções 4.1, 4.2 e 4.3.

# 4.1 ATIVIDADE 1: MEDIÇÃO DO CONSUMO DE ENERGIA DO *NETBOOK*

Por meio do módulo de aquisição de dados NI USB‐6210, foi possível medir o consumo de energia do *Netbook* devido aos seguintes componentes:

- a. Processador;
- b. HD;
- c. USB;
- d. *Wi-Fi*; e. *Ethernet*;
- 
- f. LCD;
- g. *Webcam*.

 A partir dos dados experimentais obtidos, do conhecimento das interdependências entre os componentes de *hardware*, e do estudo de técnicas de gerenciamento de energia propostas na literatura, foram propostas técnicas de gerenciamento de energia para os mesmos componentes do *Netbook*.

# 4.2 ATIVIDADE 2: MEDIÇÃO DE CONSUMO DO *NETBOOK* EXECUTANDO A VERSÃO 1.0 DO GDE

Por meio do módulo de aquisição de dados NI USB‐6210, foi possível medir o consumo de energia do *Netbook* executando o gerenciador de energia, considerando os seguintes componentes:

- a. Processador;
- b. HD;
- c. USB;
- d. *Wi-Fi*;
- e. *Ethernet*;
- f. LCD.

### 4.3 ATIVIDADE 3: DEFINIÇÃO E OTIMIZAÇÃO DE PERFIS

O objetivo dessa atividade foi definir perfis que mais se aproximem da necessidade atual do usuário, promovendo dessa forma a maior autonomia possível da bateria.

Foram definidas as configurações para a criação de quatro perfis:

- a. Padrão;
- b. Avião;
- c. Música;
- d. Vídeo.

Em seguida o consumo dos mesmos perfis foi comparado com o esquema de energia Equilibrado do Windows 7.

## 5 RESULTADOS

Os resultados obtidos em cada uma das atividades que foram propostas são apresentados nas Seções 5.1, 5.2 e 5.3.

# 5.1 RESULTADOS DA ATIVIDADE 1: MEDIÇÃO DO CONSUMO DE ENERGIA DO *NETBOOK*

Nesta atividade, foi realizada a medição do consumo de energia do *Netbook* variando‐se os estados de energia e a carga de trabalho de Processador, HD, USB, *Wi-Fi*, LCD e *Webcam*.

É apresentada na Tabela 1 a potência consumida pelo *Netbook* sob carga de trabalho (vídeo), para a frequência mínima e máxima do processador. Verifica‐se que reduzindo‐se a frequência, é reduzida a potência consumida. Para a carga de trabalho utilizada, um vídeo, não foi observada perda de desempenho, ou seja, a utilização do processador (percentual de tempo em que este executa instruções) foi menor que 100%.

| Esquema de energia               | Potência (W)         |
|----------------------------------|----------------------|
|                                  | Carga (Vídeo - 5min) |
| Equilibrado (processador 0,8GHz) | 14,4848              |
| Equilibrado (processador 1,6GHz) | 14,9600              |

*Tabela 1: Potência do netbook sob carga de trabalho variando-se a frequência do processador* 

É apresentada na Tabela 2 a potência consumida pelo *Netbook* sem carga de trabalho, variando‐se a frequência do processador (em percentuais da frequência máxima). Verifica‐se que reduzindo‐se a frequência, é reduzida a potência consumida.

Verifica-se também que a potência consumida pelo *Netbook* na presença de carga é maior que quando sem carga.

| Esquema de energia                 | Potência (W)                |  |
|------------------------------------|-----------------------------|--|
|                                    | $Carga (Ocioso - 1 minuto)$ |  |
| Equilibrado (processador $50\%$ )  | 12,7604                     |  |
| Equilibrado (processador $100\%$ ) | 13,1229                     |  |

*Tabela 2: Potência do Netbook sem carga de trabalho variando*‐*se a frequência do processador*

É apresentada na Tabela 3 a potência consumida pelo *Netbook* sob carga de trabalho (acesso a um arquivo no HD), variando‐se o *timeout* para desligamento do HD (em minutos), e variando-se o período de acesso a um arquivo no HD. Verifica‐se que houve redução de potência em relação ao esquema Equilibrado (padrão, sem *timeout*) quando o *timeout* é menor que o período de acesso ao HD, exceto no caso do *timeout* de 1 minuto e período de acesso ao HD de 2 em 2 minutos.

*Tabela 3: Potência do Netbook sob carga de trabalho variando*‐*se o período de acesso ao HD* 

| Política de Energia                | Período de Acesso |                           |                                |
|------------------------------------|-------------------|---------------------------|--------------------------------|
|                                    | 2 em 2            | $\overline{3}$<br>3<br>em | $\overline{4}$<br>$em \quad 4$ |
|                                    | minutos           | minutos                   | minutos                        |
| Equilibrado (padrão, sem timeout)  | 12,8288W          | 12,8516W                  | 12,8663W                       |
| Equilibrado (HD, timeout de 1 min) | 12,8997W          | 12,5130W                  | 12,4805W                       |
| Equilibrado (HD, timeout de 2 min) | 12,9095W          | 12,7356W                  | 12,6088W                       |
| Equilibrado (HD, timeout de 3 min) | 12.9097W          | 12,8929W                  | 12,7750W                       |

É apresentada na Tabela 4 a potência consumida pelo Netbook com carga de trabalho (Vídeo 10 minutos e *Pendrive* aos 4 e aos 8 minutos), e sem carga de trabalho, variando‐se o estado de energia da USB. Verifica‐se que há redução de potência com a suspensão seletiva de USB.

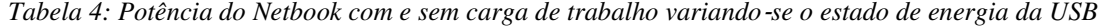

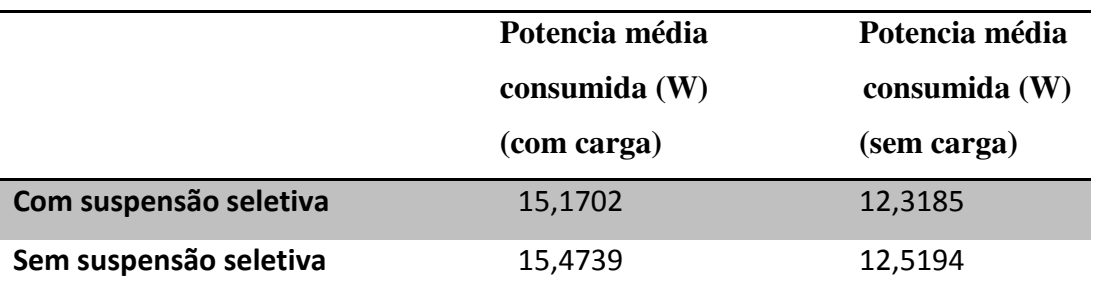

É apresentada na Tabela 5 a potência consumida pelo *Netbook* sob carga de trabalho (acesso à uma página da *Internet*), variando‐se o período de acesso a uma página da *Internet* e o estado de energia do *Wi-Fi*. Verifica‐se que: para cada estado de energia, quanto maior o intervalo entre os acessos à página da *Internet*, menor a potência; a potência é decrescente na ordem *LowPowerSaving*, *MedPowerSaving* e *MaxPowerSaving*. Sendo esses três últimos modos citados, configurações de energia para os dispositivos de rede fornecidos no Gerenciador de Energia do Windows 7.

*Tabela 5: Potência do Netbook com carga de trabalho (acesso a uma página da Internet) variando*‐*se o período de acesso a uma página da Internet e o estado de energia do Wi-Fi*

| Período de acesso   | <b>MaxPowerSaving</b> | <b>MedPowerSaving</b> | <b>LowPowerSaving</b> |
|---------------------|-----------------------|-----------------------|-----------------------|
| A cada um minuto    | 13,9454W              | 14,4139W              | 14,7645W              |
| A cada dois minutos | 13,6504W              | 14,3767W              | 14,6579W              |
| A cada três minutos | 13,5239W              | 14,2545W              | 14,6303W              |

É apresentada na Tabela 6 a potência consumida pelo *Netbook* variando‐se o estado de energia do LCD. Verifica-se que há redução da potência consumida com a diminuição do brilho no LCD.

| <b>Estado do LCD</b> | Potência (ocioso por um minuto) |
|----------------------|---------------------------------|
| Brilho mínimo + 0%   | 11,7256W                        |
| Brilho mínimo +10%   | 11,7990W                        |
| Brilho mínimo +20%   | 11,8732W                        |
| Brilho mínimo +30%   | 11,9617W                        |
| Brilho mínimo +40%   | 12,0785W                        |
| Brilho mínimo +50%   | 12,3892W                        |
| Brilho mínimo +60%   | 12,4338W                        |
| Brilho mínimo +70%   | 12,5706W                        |
| Brilho mínimo +80%   | 12,8916W                        |
| Brilho mínimo +90%   | 13,1448W                        |
| Brilho mínimo +100%  | 13,5728W                        |

*Tabela 6: Potência do LCD do Netbook* 

É apresentada na Tabela 7 a potência consumida pelo *Netbook* com a *Webcam* inativa ou com a *Webcam* ativa (foi executado o programa *ManyCam* e em seguida este foi minimizado para a barra de tarefas). Verifica‐se que há redução de 3,3W de potência com a *Webcam* inativa.

|                | Potencia média consumida (W) |
|----------------|------------------------------|
| Webcam inativa | 10,2193                      |
| Webcam ativa   | 13,5215                      |

*Tabela 7: Potência do Netbook devido à Webcam*

Na Figura 2, é apresentado o resultado da medição de potência consumida pelo *Netbook*, realizado pelo DAQ utilizando o LabVIEW, quando *Wi-Fi* e *Ethernet* estão desligadas. Nas Figuras 3 e 4 são apresentados os resultados das medições de potência pro *Netbook* para *Ethernet* desligada e *Wi-Fi* ligada, e *Ethernet* ligada e *Wi-Fi* desligada, respectivamente.

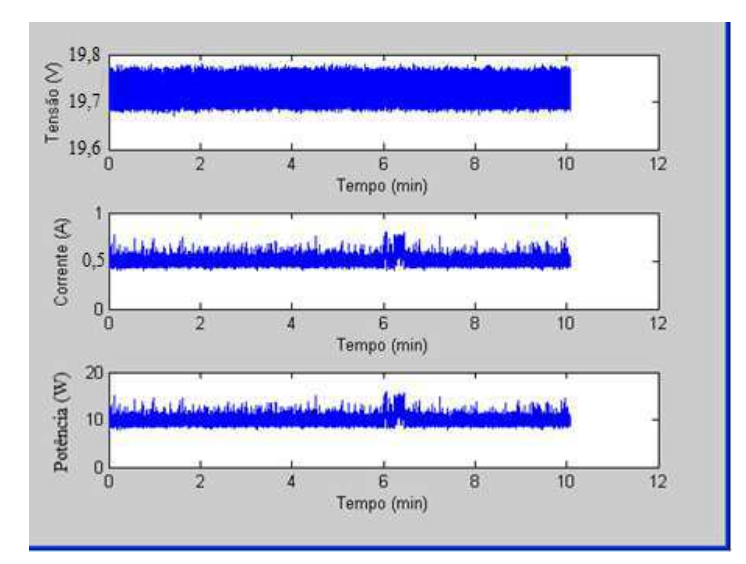

Figura 2: Gráficos obtidos com os testes com *Wi-Fi* e *Ethernet* desligadas.

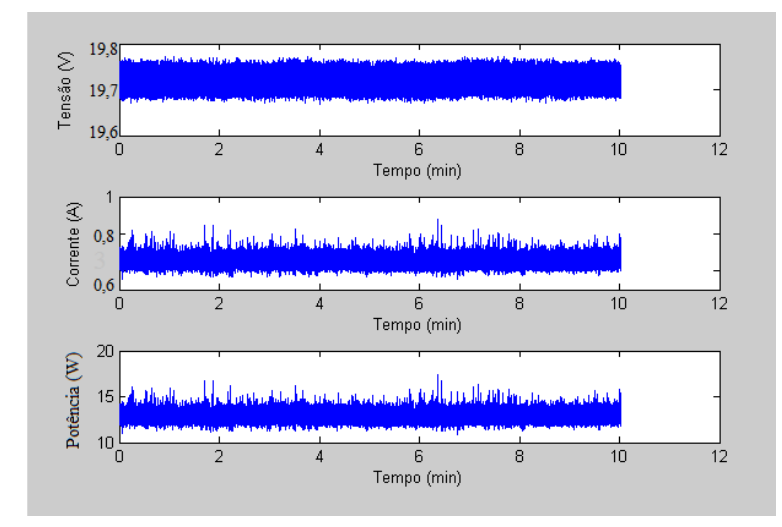

Figura 3: Gráficos obtidos com testes com *Ethernet* desligada e *Wi-Fi* ligada.

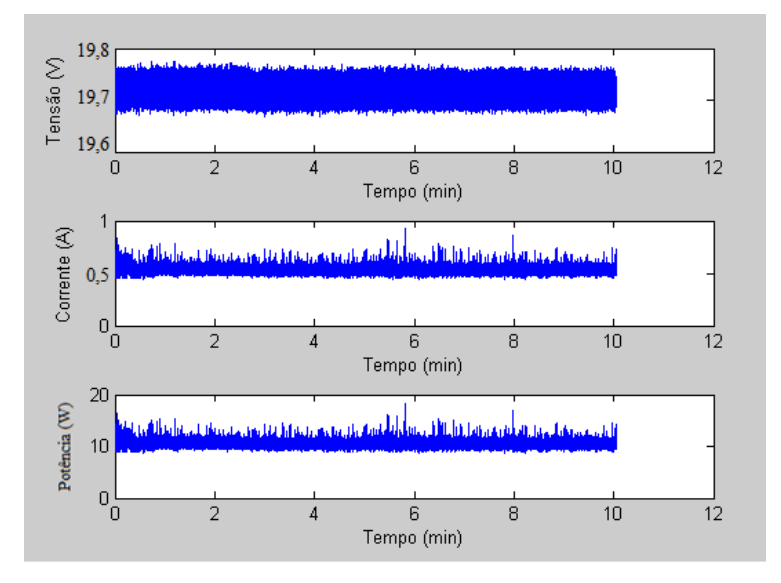

Figura 4: Gráficos obtidos com testes com *Ethernet* desligada e *Wi-Fi* ligada.

É apresentada na Tabela 8 a potência consumida pelo *Netbook* variando-se os estados de energia da *Ethernet* e da *Wi-Fi* no Gerenciador de Dispositivos do Windows 7. Verifica‐se que há redução de potência com a *Ethernet* e *Wi-Fi* inativas.

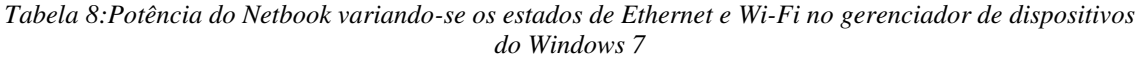

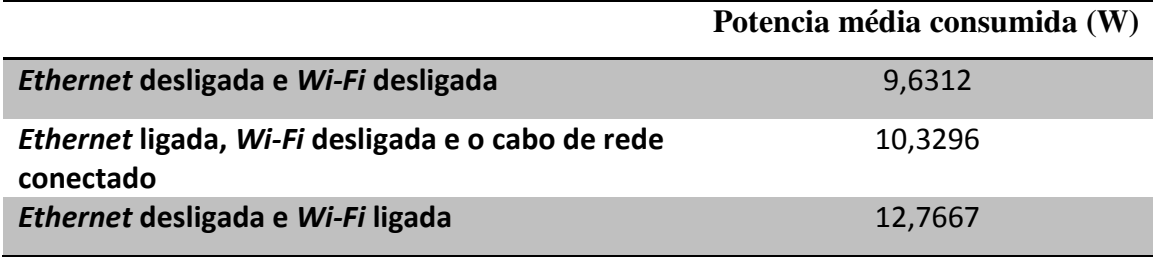

Com base nos resultados de medições apresentados, foi realizada a escolha de estados de energia para os componentes do *Netbook*.

As propostas para os dispositivos são divididas em dois grupos:

• Parâmetros fixos: a partir dos resultados de medições apresentados, para um dado dispositivo, é escolhido um estado de energia constante ou parâmetro constante, por exemplo, *timeout* do HD.

• Sugestões ao usuário: para alguns dispositivos, é vantajosa a escolha de estados de baixo consumo, mas estes podem reduzir o desempenho ou até tornar o usuário insatisfeito, por exemplo, o brilho de tela muito baixo. Assim, é necessário que algumas configurações sejam sugeridas ao usuário para que este escolha a relação potência/desempenho desejada.

São apresentados nas sub Seções a seguir os casos particulares para cada dispositivo do *Netbook*.

#### 5.1.1 PROCESSADOR

Verifica‐se a partir das Tabelas 1 e 2 que, reduzindo‐se a frequência, é reduzida a potência consumida. Contudo a redução da frequência implica em redução de desempenho. A partir de uma API do Windows, é possível escolher a tensão de operação. E a variação de frequências pelo Gerenciador padrão do Windows é assim limitada à frequência máxima permitida para a tensão escolhida.

Neste caso é proposta uma técnica de gerenciamento de energia que atue sobre o gerenciador padrão do Windows, limitando a frequência máxima de operação por meio da escolha de uma tensão com base na carga de trabalho do processador (medição da utilização do processador).

#### 5.1.2 HD

Verifica‐se a partir da Tabela 3 que os menores valores médios de potência consumida foram para o *timeout* de 1 minuto. Por isso, este valor foi escolhido como parâmetro fixo para a configuração de estados de energia do HD.

#### 5.1.3 USB

Verifica‐se a partir da Tabela 4 que os menores valores médios de potência consumida foram com suspensão seletiva de USB. Dessa forma, esta opção foi escolhida como um parâmetro fixo para a configuração de estados de energia da USB.

#### *5.1.4 WI-FI*

Verifica‐se a partir da Tabela 5 que os menores valores médios de potência consumida foram com o estado *MaxPowerSaving*. Assim, esta opção é usada como um parâmetro fixo para a configuração de estados de energia do componente *Wi-Fi*.

Verifica‐se a partir da Tabela 8 que há redução de potência se a *Wi-Fi* for desligada. Assim esta opção é oferecida como sugestão para que o usuário, nos momentos em que não utilizar *Wi-Fi*, possa realizar a opção de desligar diretamente na interface gráfica do GDE, em vez de utilizar o Painel de Controle.

#### 5.1.5 LCD

Verifica‐se a partir da Tabela 6 que há redução de potência reduzindo‐se o brilho do LCD. Contudo esta escolha é pessoal de cada usuário. Assim a opção do brilho do LCD é oferecida como sugestão para o usuário na interface gráfica do GDE.

#### 5.1.6 *WEBCAM* ATIVA/INATIVA

Verifica‐se a partir da Tabela 7 que há redução de potência se a *webcam* não for utilizada. Dessa forma, esta opção é oferecida como sugestão para que o usuário, nos momentos em que não utilizar a webcam, possa desligá-la.

Com base nessas configurações a versão 1.0 do GDE foi implementada.

# 5.2 RESULTADO DA ATIVIDADE 2: MEDIÇÃO DE CONSUMO DO *NETBOOK* EXECUTANDO A VERSÃO 1.0 DO GDE

Para essa atividade foram realizadas medições com o objetivo de comparar o esquema Equilibrado do Windows 7 e a versão 1.0 do GDE.

Para avaliar o consumo de energia do *Netbook* quanto ao Processador, foram realizados os três testes apresentados a seguir, cujos resultados encontram-se na Tabela 9, os quais tiveram duração de 10 minutos cada. Em todos os testes o brilho de tela foi de 100%. Nos testes em que a *Internet* não foi utilizada, apenas a *Wi-Fi* foi desabilitada por meio do gerenciador de dispositivos. As opções (Esmaecer vídeo, Desligar vídeo, Suspender atividade do computador) na tela "Alterar configurações do plano" foram selecionadas para "Nunca".

- Teste 1: Tela do painel de controle aberta e gerenciador de tarefas sendo executado.
- Teste 2: Tela do painel de controle aberta, gerenciador de tarefas sendo executado e Vídeo (*The Four Horseman*) no Reprodutor VLC.
- Teste 3: Tela do painel de controle aberta com gerenciador de tarefas sendo executado, Vídeo (*The Four Horseman*) no Reprodutor VLC e página da *Internet* (www.youtube.com) no Internet Explorer aberta.

Nas Figuras 5 a 10 são apresentados os resultados obtidos para os testes 1,2 e 3 descritos anteriormente, cujos resultados encontram-se sintetizados na Tabela 9.

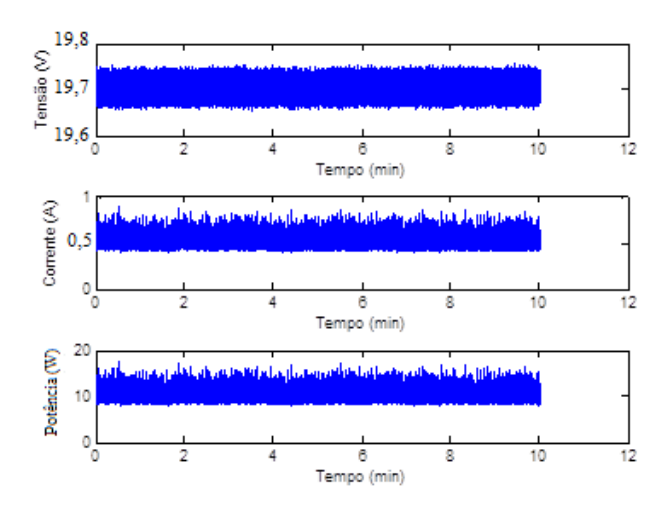

Figura 5: Gráficos obtidos com o Teste 1, Esquema Equilibrado do Windows 7.

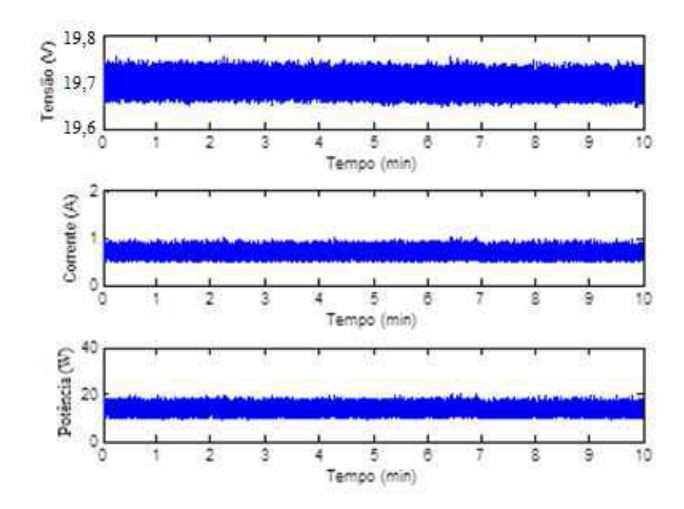

Figura 6: Gráficos obtidos com o Teste 2, Esquema Equilibrado do Windows 7.

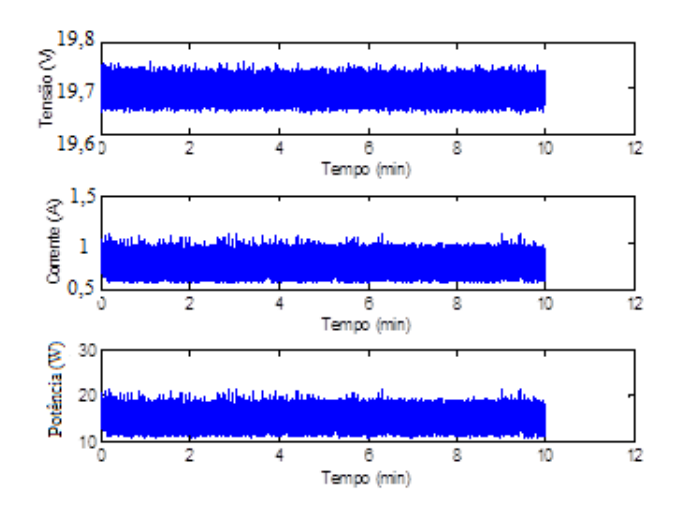

Figura 7: Gráficos obtidos com o Teste 3, Esquema Equilibrado do Windows 7.

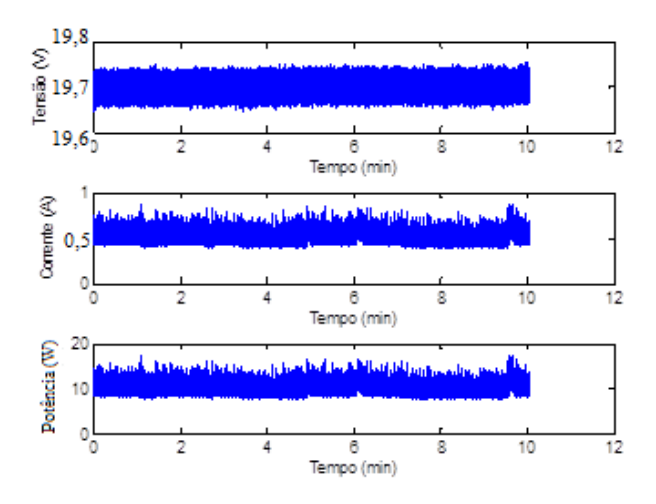

Figura 8: Gráficos obtidos com o Teste 1, GDE.

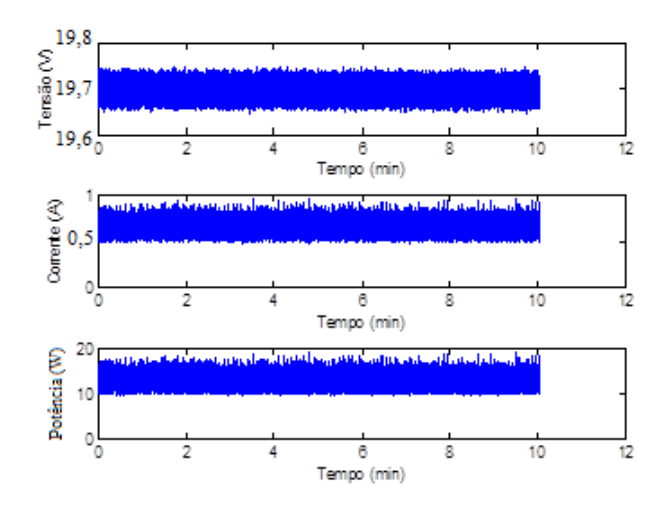

Figura 9: Gráficos obtidos com o Teste 2, GDE.

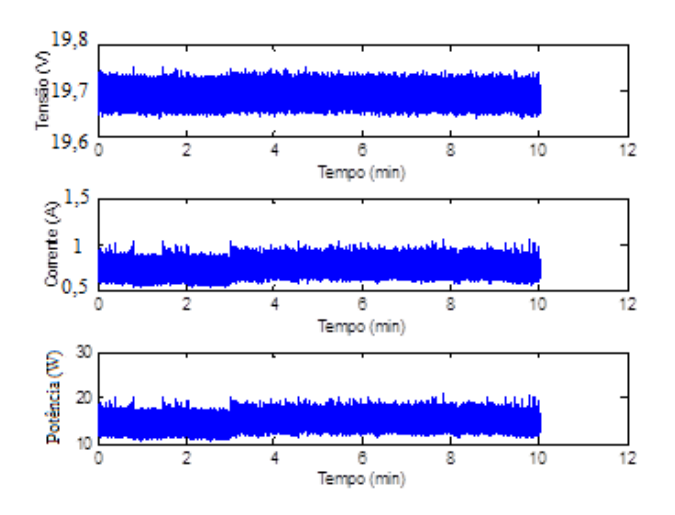

Figura 10: Gráficos obtidos com o Teste 3, GDE.

A partir dos resultados apresentados na Tabela 9, verifica‐se que a potência média do *Netbook* com o GDE é menor que com o esquema Equilibrado do Windows 7 para todos os testes, pois o GDE escolhe um nível de tensão do processador mais baixo que o esquema Equilibrado, aproveitando a situação de inatividade do processador para economizar energia.

| <b>Teste</b>   | <b>GDE</b> | <b>Equilibrado</b> |
|----------------|------------|--------------------|
| <b>Teste 1</b> | 9,4722W    | 9,6496W            |
| <b>Teste 2</b> | 12,8931W   | 13,5496W           |
| Teste 3        | 15,0426W   | 15,1705W           |

*Tabela 9: Potência do Netbook em relação ao processador* 

Para avaliar o consumo de energia do *Netbook* quanto ao HD, foram realizados os seguintes testes:

- 1. Reprodução de um vídeo durante 10 minutos.
- 2. Acesso a um arquivo do HD de 3 em 3 minutos durante 10 minutos de teste.
- 3. Acesso a um arquivo do HD de 4 em 4 minutos durante 10 minutos de teste.
- 4. Acesso a um arquivo do HD de 5 em 5 minutos durante 10 minutos de teste.

Os gráficos obtidos com o DAQ, utilizando o LabVIEW, para os testes 1, 2, 3 e 4, são apresentados nas Figuras 11 a 18.

Todos os testes foram realizados com *Wi-Fi* e *Ethernet* desabilitados no gerenciador de dispositivos e brilho de tela em 100%.

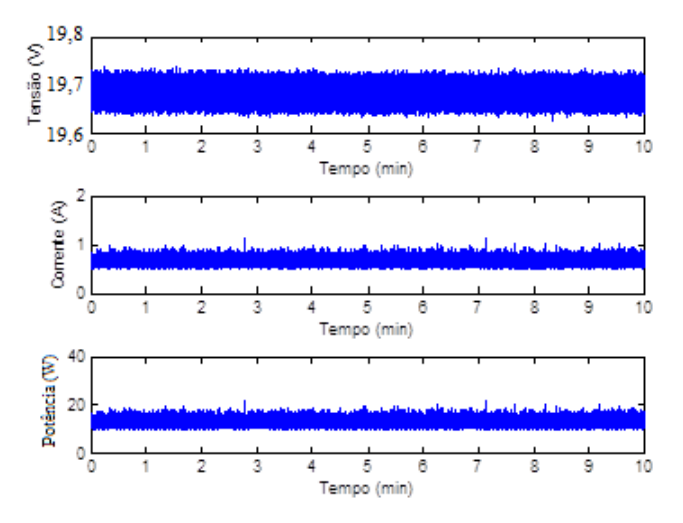

Figura 11: Gráficos obtidos com o Esquema Equilibrado do Windows 7 - vídeo 10 minutos.

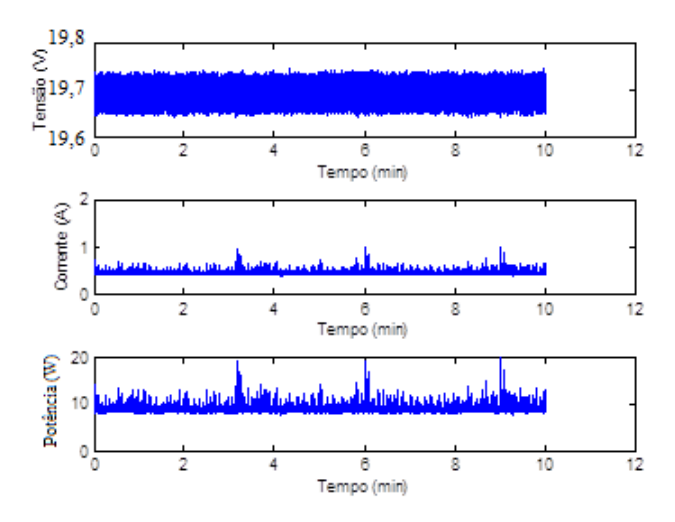

Figura 12: Gráficos obtidos com o Esquema Equilibrado do Windows 7 - acesso a arquivo do HD de 3 em 3 minutos.

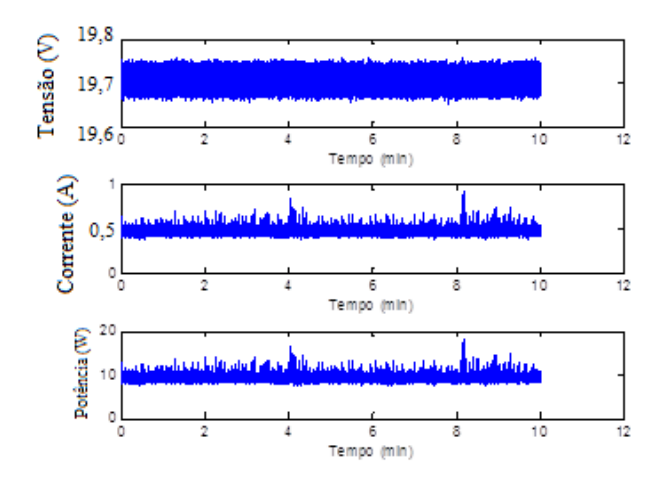

Figura 13: Gráficos obtidos com o Esquema Equilibrado do Windows 7 - acesso a arquivo do HD de 4 em 4 minutos.

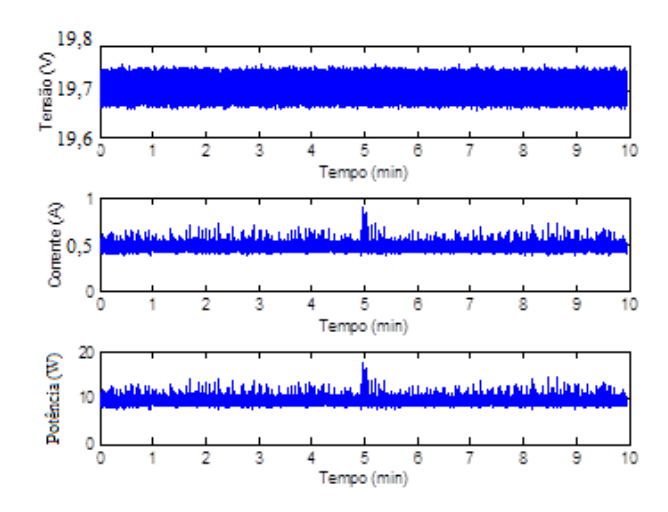

Figura 14: Gráficos obtidos com o Esquema Equilibrado do Windows 7 - acesso a arquivo do HD de 5 em 5 minutos.

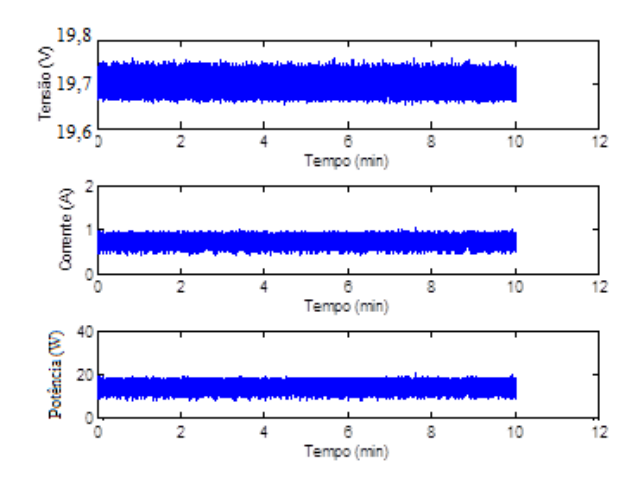

Figura 15: Gráficos obtidos com o GDE - vídeo 10 minutos.

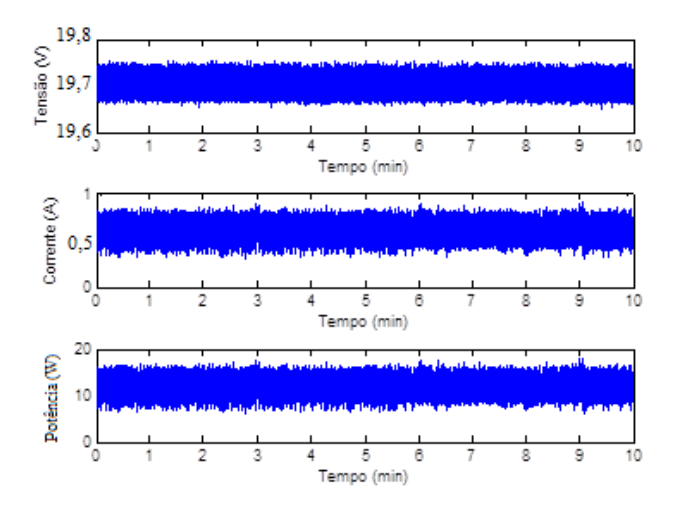

Figura 16: Gráficos obtidos com o GDE - acesso a arquivo do HD de 3 em 3 minutos.

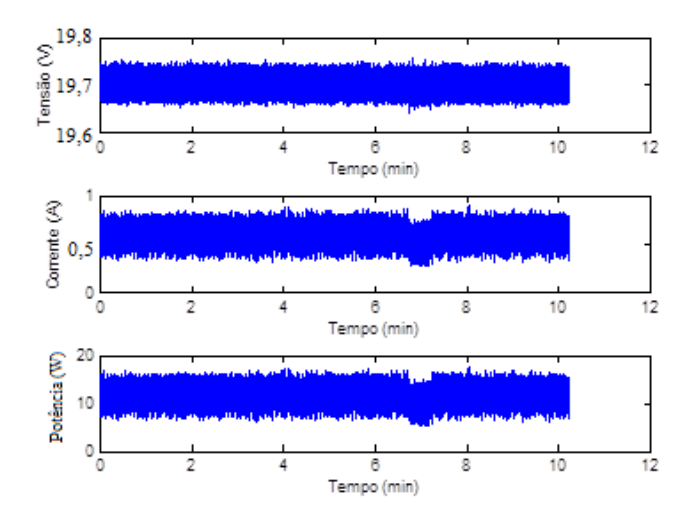

Figura 17: Gráficos obtidos com o GDE - acesso a arquivo do HD de 4 em 4 minutos.

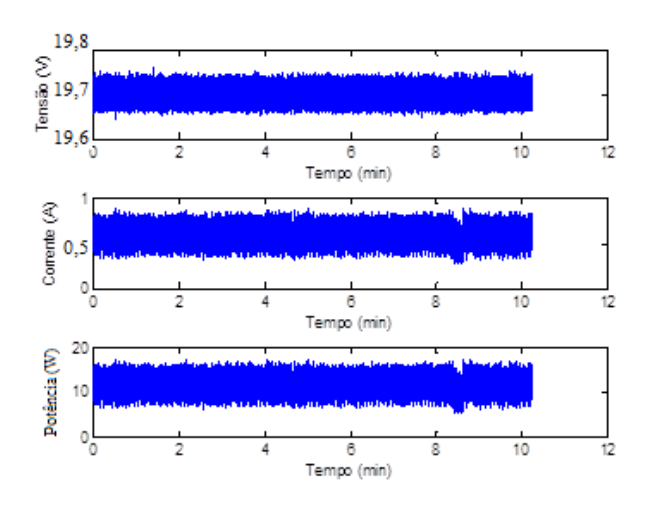

Figura 18: Gráficos obtidos com o GDE - acesso a arquivo do HD de 5 em 5 minutos.

A potência média do *Netbook* durante os testes é apresentada na Tabela 10 para o GDE e o esquema Equilibrado. Verifica‐se que, a potência média do *Netbook* com o GDE é menor que com o esquema Equilibrado para o caso da reprodução de um vídeo (acesso constante ao HD), e acessos periódicos a um arquivo do HD.

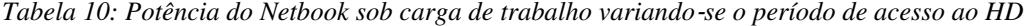

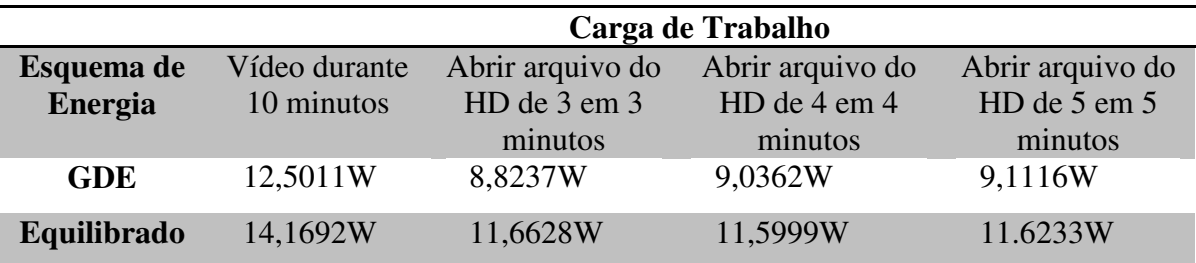

Na Tabela 11 são apresentados os resultados das medições variando-se o brilho do LCD e os esquemas de energia.

| <b>Brilho do LCD</b> | Equilibrado | <b>GDE</b> |
|----------------------|-------------|------------|
| 80%                  | 10,7W       | 10,4W      |
| 70%                  | 10,5W       | 10,0W      |
| 60%                  | 10,2W       | 10,0W      |
| 50%                  | 9.9W        | 9,7W       |

*Tabela 11: Potência do LCD do Netbook*

Nas Tabelas 12 e 13 são apresentados os resultados obtidos para variações dos estados da *Wi-Fi* e *Ethernet*, e dos esquemas de energia. Para essas medições foram realizados dois testes:

- 1. *Ethernet* e *Wi*‐*Fi* desligados, brilho da tela em 50%, uma página da *Internet* aberta (*Youtube* sem vídeo), durante 2 minutos;
- 2. *Ethernet* e *Wi*‐*Fi* ligados, brilho da tela em 50%, uma página da *Internet* aberta (*Youtube* com vídeo), durante 2 minutos.

Nas Figuras 19 e 20 são apresentados os resultados para o teste 1. E nas Figuras 21 e 22 são apresentados os resultados para o teste 2.

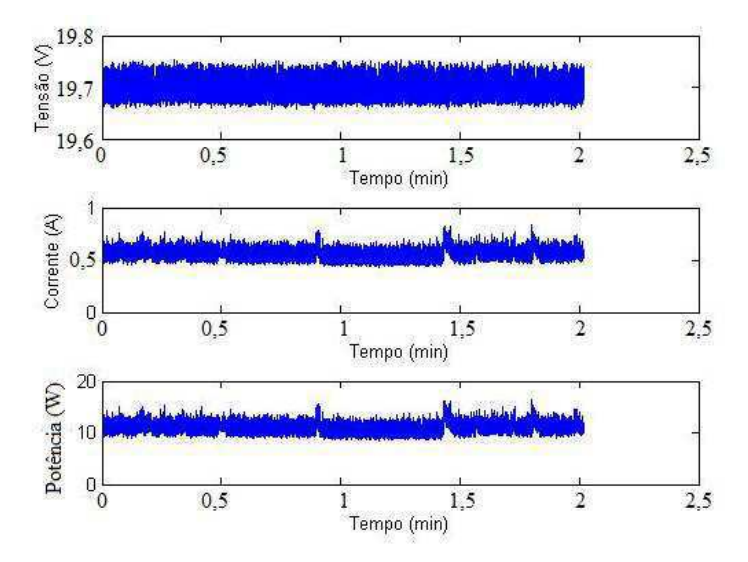

Figura 19: Gráficos obtidos com o Teste 1 com GDE.

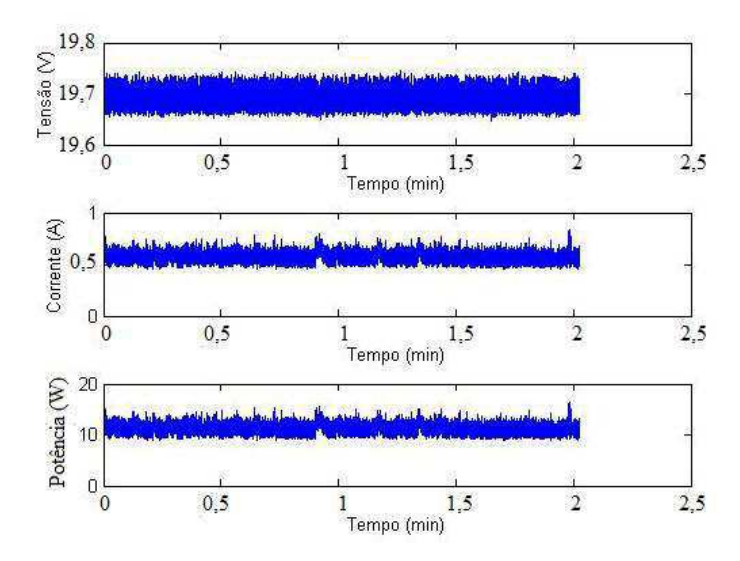

Figura 20: Gráficos obtidos com o Teste 1 com perfil Equilibrado do Windows 7.

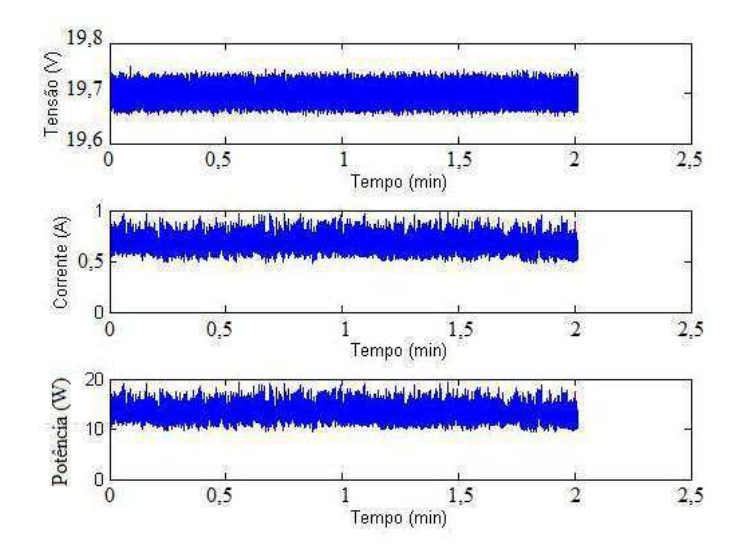

Figura 21: Gráficos obtidos com o Teste 2 com GDE.

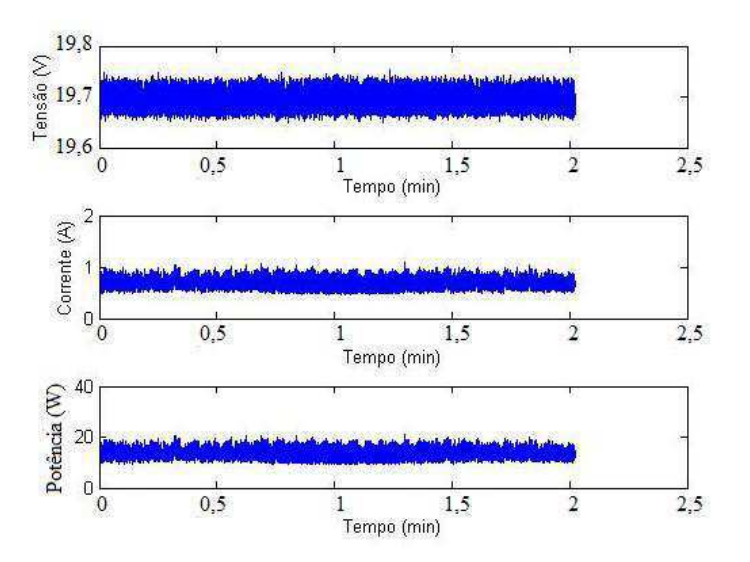

Figura 22: Gráficos obtidos com o Teste 2 com perfil Equilibrado do Windows 7.

Os resultados dos testes 1 e 2 são apresentados nas Tabelas 12 e 13, respectivamente. Verifica‐se que a potência média do *Netbook* com o GDE é menor que com o esquema Equilibrado do Windows 7 para ambos os testes.

| <b>Esquema de Energia</b> | Potência média consumida |
|---------------------------|--------------------------|
| <b>GDE</b>                | 11,1289W                 |
| <b>Equilibrado</b>        | 11,2712W                 |

*Tabela 12: Potência do Netbook para o Teste 1* 

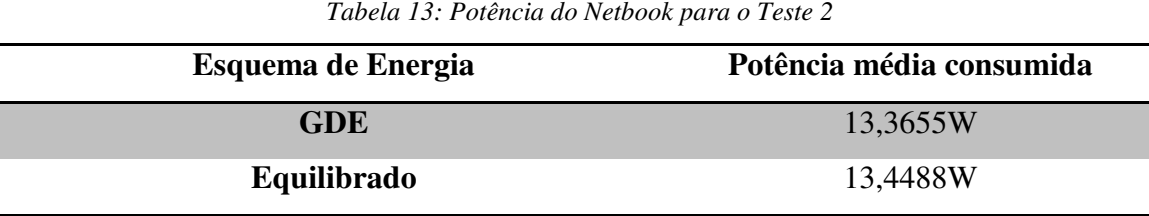

Para avaliar o consumo de energia do *Netbook* quanto ao USB, foi realizado um teste com brilho de tela em 50%, *Wi-Fi*, e *Ethernet* desligados (para remover a influência de acessos à rede em *background* como, por exemplo, atualizações de antivírus). O teste foi realizado durante 5 minutos com a seguinte sequência de passos: conectar um *pendrive* aos 2 minutos, retirá‐lo aos 3 minutos, conectar novamente aos 4 minutos, esperar reconhecê‐lo, e então desconectá‐lo. O objetivo deste teste foi contemplar a energia de transição para ativar uma porta USB que estava dormindo, a energia necessária para alimentar o dispositivo USB, e a energia para o desligamento da porta USB.

A potência média do *Netbook* durante o teste relativo à USB é apresentada na Tabela 14 para o GDE e o esquema Equilibrado. Os gráficos obtidos para esses testes encontram-se nas Figuras 23 e 24. Para ambas as políticas, é selecionado como padrão o desligamento seletivo de USB. Assim, espera‐se que a parcela de consumo de energia devido às portas USB seja a mesma para ambas as políticas.

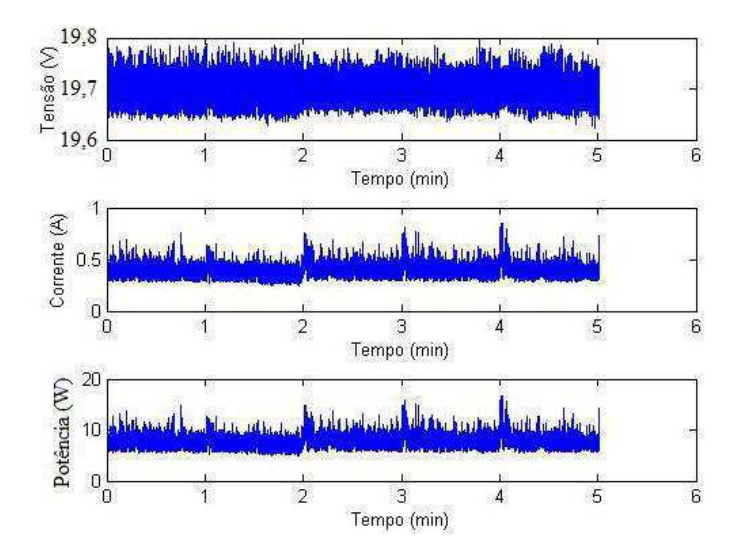

Figura 23: Gráficos obtidos com o teste com USB para o Perfil GDE.

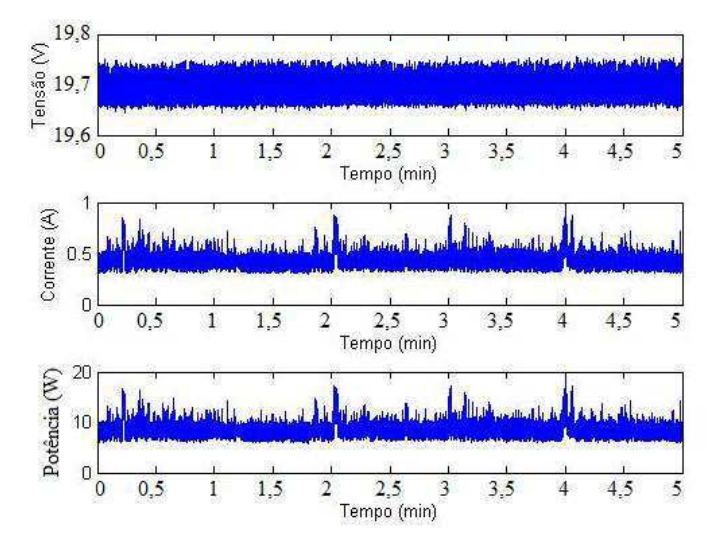

Figura 24: Gráficos obtidos com o teste com USB para o Perfil Equilibrado.

No entanto verifica‐se a partir da Tabela 14 que a potência média com o GDE é menor que com o esquema Equilibrado, devido à otimizações no GDE quanto a outros dispositivos além da USB.

*Tabela 14: Potência do Netbook considerando o uso de uma porta USB por 5 minutos* 

| Esquema de energia | Potência média consumida |
|--------------------|--------------------------|
| <b>GDE</b>         | 7,7693W                  |
| <b>Equilibrado</b> | 8,4631W                  |

# 5.3 RESULTADO DA ATIVIDADE 3: DEFINIÇÃO E OTIMIZAÇÃO DE PERFIS

Nessa atividade foram definidas as configurações para a criação dos perfis: Padrão, Avião, Música e Vídeo.

As sugestões de configurações para os dispositivos no perfil Padrão encontramse na Tabela 15.

| Configurações           | Perfil Padrão                  |
|-------------------------|--------------------------------|
| Wi-Fi e Ethernet        | Ativado                        |
| Webcam                  | Ativado                        |
| <b>LCD</b>              | 50% (Padrão do Equilibrado)    |
| <i>Timeout</i> esmaecer | 2 min (Padrão do Equilibrado)  |
| <i>Timeout</i> desligar | $3 \text{ min}$                |
| <b>Hibernar</b>         | 15 min (Padrão do Equilibrado) |

*Tabela 15: Configurações dos dispositivos para o Perfil Padrão* 

Foram realizados três testes, variando‐se a carga de trabalho, para avaliar o consumo de energia e o desempenho do Perfil Padrão em relação ao esquema Equilibrado do Windows 7.

Os testes foram: reproduzir um vídeo durante 10 minutos, utilizar o Word durantes 10 minutos, e o terceiro teste foi uma combinação da reprodução de um vídeo e um período inativo.

Os resultados obtidos são apresentados nas Figuras 25 a 30.

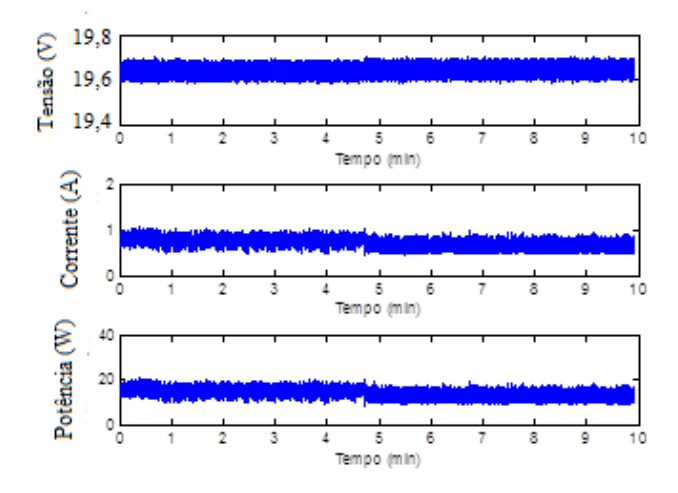

Figura 25: Gráficos obtidos com o Esquema Equilibrado do Windows 7 - com vídeo.

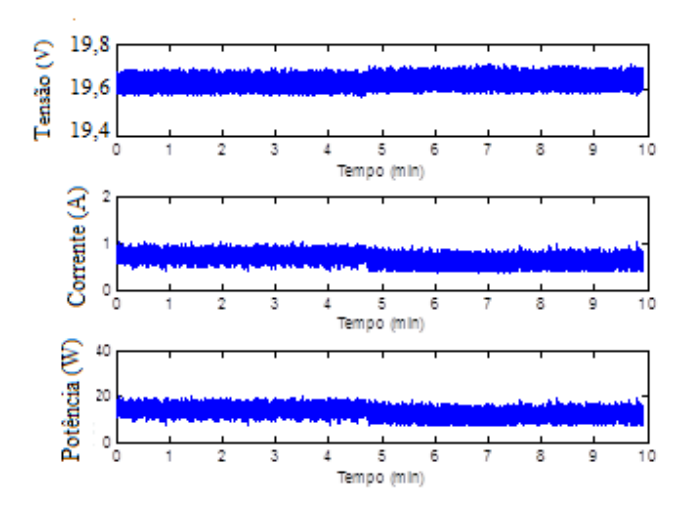

Figura 26: Gráficos obtidos com o Perfil Padrão do GDE - com vídeo.

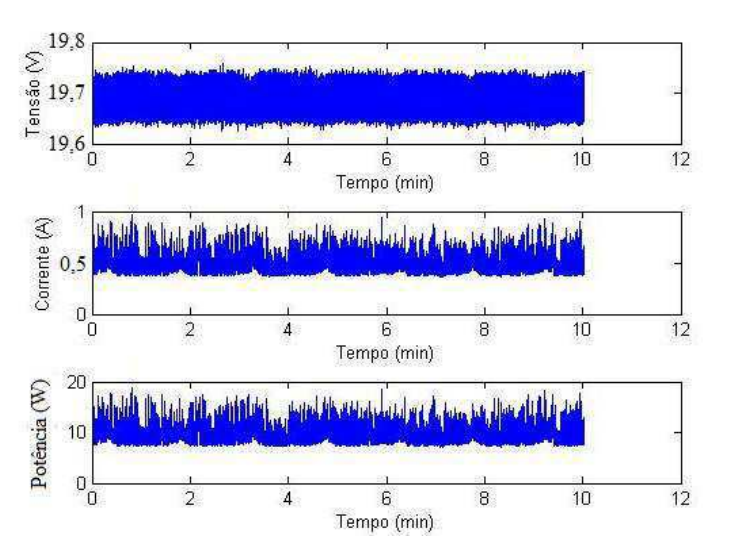

Figura 27: Gráficos obtidos com o Esquema Equilibrado do Windows 7 - com Word.

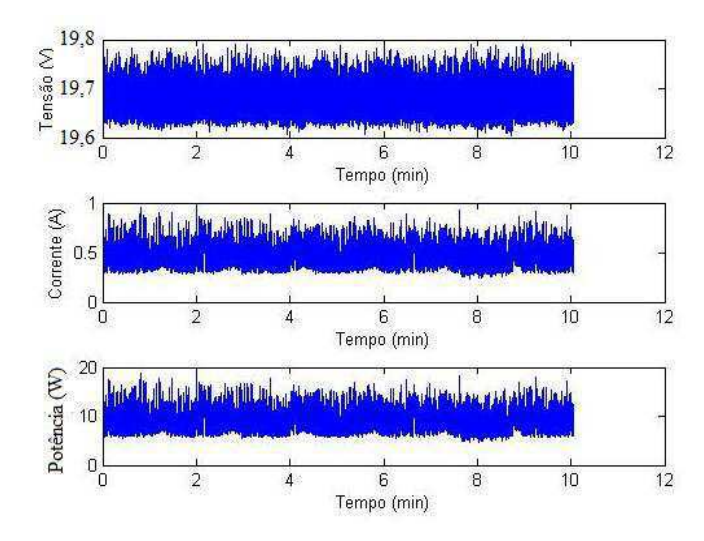

Figura 28: Gráficos obtidos com o Perfil Padrão do GDE - com Word.

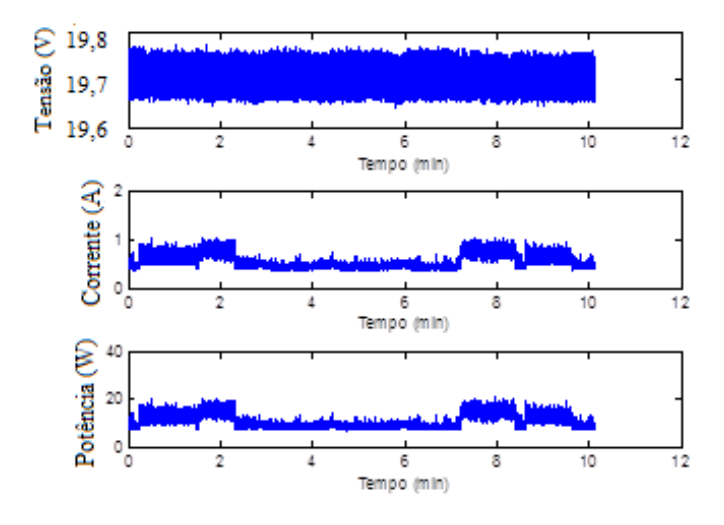

Figura 29: Gráficos obtidos com o Esquema Equilibrado do Windows 7 - com vídeo + tempo inativo.

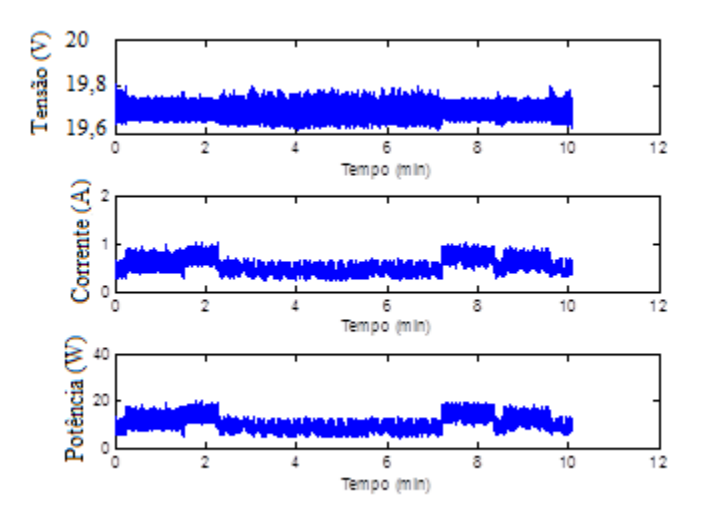

Figura 30: Gráficos obtidos com o Perfil Padrão do GDE - com vídeo + tempo inativo.

A potência média do *Netbook* durante cada teste é apresentada na Tabela 16, para o perfil Padrão do GDE e o esquema Equilibrado. Verifica‐se que, para todos os testes, a potência média do *Netbook* com o perfil Padrão é menor que com o esquema Equilibrado.

| Teste (10 minutos)    | Perfil Padrão | <b>Equilibrado</b> |
|-----------------------|---------------|--------------------|
| Vídeo                 | 12,8639W      | 13,4940W           |
| Word                  | 9,0732W       | 9,4175W            |
| Vídeo + tempo inativo | 10,1243W      | 10,5515W           |

*Tabela 16: Comparação entre o Perfil Padrão e o Esquema Equilibrado* 

As configurações dos dispositivos para os perfis Música e Vídeo, encontram-se na Tabela 17.

*Tabela 17: Configurações dos dispositivos para os Perfis Música e Vídeo* 

| <b>Configurações</b>    | <b>Perfil Música</b>           | Perfil Vídeo                   |
|-------------------------|--------------------------------|--------------------------------|
| Wi-Fi e Ethernet        | Desativado                     | Desativado                     |
| Webcam                  | Desativado                     | Desativado                     |
| <b>LCD</b>              | $0\%$                          | 50% (Padrão do Equilibrado)    |
| <i>Timeout</i> esmaecer | 1 min                          | 2 min (Padrão do Equilibrado)  |
| Timeout desligar        | $2 \text{ min}$                | 5 min (Padrão do Equilibrado)  |
| <b>Hibernar</b>         | 15 min (Padrão do Equilibrado) | 15 min (Padrão do Equilibrado) |

No perfis Música e Vídeo, as interfaces de rede e *webcam* estão inicialmente desativadas, considerando o caso de o usuário estar interessado em reproduzir uma mídia de música ou vídeo que possa ser acessada localmente (disco rígido, *pendrive*, etc).

Foram realizados os seguintes testes:

Reproduzir um vídeo por meio do programa *Media Player*:

- Teste 1: Com perfil Vídeo do GDE
- Teste 2: Com esquema Equilibrado do Windows 7

 Verifica‐se pela Tabela 18, que a potência consumida pelo *Netbook* durante a reprodução de um vídeo do disco rígido e com o Perfil Vídeo (Teste 1) é menor que com o modo Equilibrado (Teste 2).

Reproduzir um vídeo por meio do *Google Chrome*:

- Teste 3A: Com perfil Vídeo do GDE, *Wi-Fi* ligada e *Ethernet* desligada
- Teste 3B: Com perfil Vídeo do GDE, *Wi-Fi* desligada e *Ethernet* ligada
- Teste 4: Com esquema Equilibrado do Windows 7

Verifica-se que a potência do *Netbook* durante a reprodução de um vídeo proveniente da Internet e com o Perfil Vídeo (Teste 3A e 3B) é menor que com o esquema Equilibrado (Teste 4).

Reproduzir uma música pelo Media Player

- Teste 5: Com o perfil Música do GDE
- Teste 6: Com o esquema Equilibrado do Windows 7

 Verifica-se que e a potência do *Netbook* durante a reprodução de uma música do disco rígido e com o Perfil Música (Teste 5) é menor que com o esquema Equilibrado (Teste 6).

Reprodução de uma música através do *Google Chrome*:

- Teste 7A: com perfil Música do GDE, *Wi-Fi* ligada e *Ethernet* desligada
- Teste 7B: com perfil Música do GDE, *Wi-Fi* desligada e *Ethernet* ligada
- Teste 8: com esquema Equilibrado do Windows 7

Verifica-se que a potência consumida pelo *Netbook* durante a reprodução de uma música proveniente da Internet e com o Perfil Música (Teste 7A e 7B) é menor que com o esquema Equilibrado (Teste 8).

Os resultados obtidos para alguns desses testes, são apresentados nas Figuras 31 a 34.

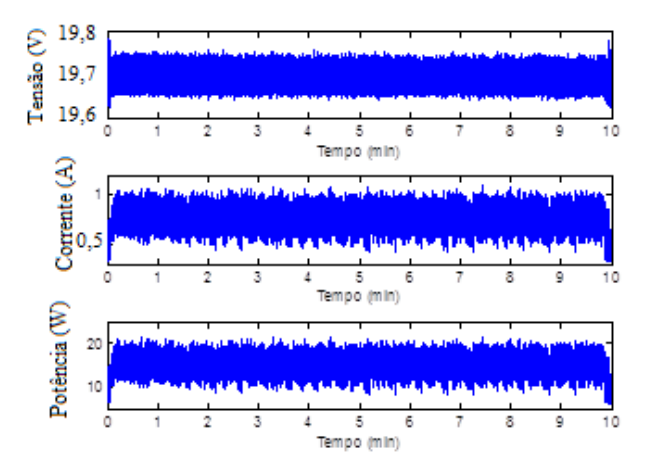

Figura 31: Gráficos obtidos com o Teste 1.

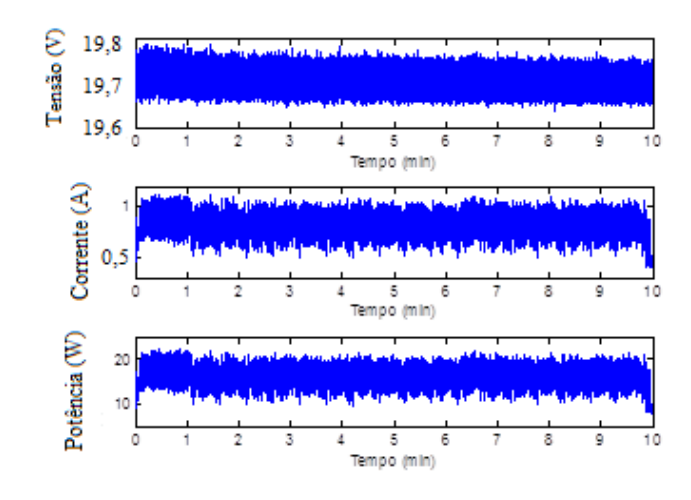

Figura 32: Gráficos obtidos com o Teste 2.

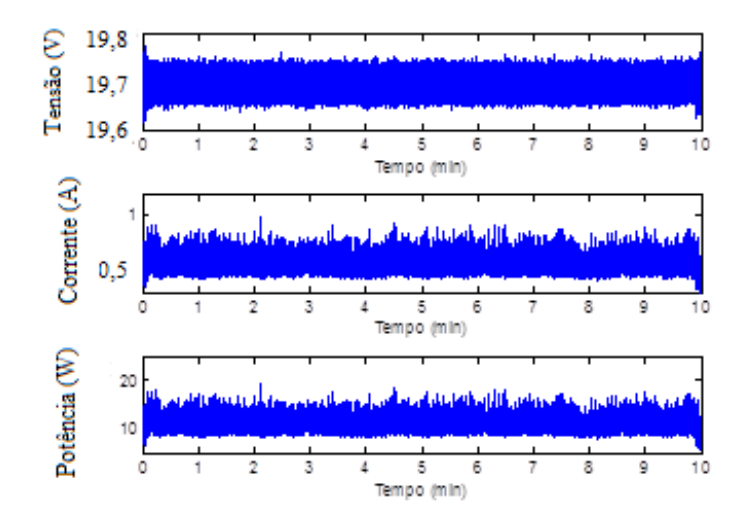

Figura 33: Gráficos obtidos com o Teste 5.

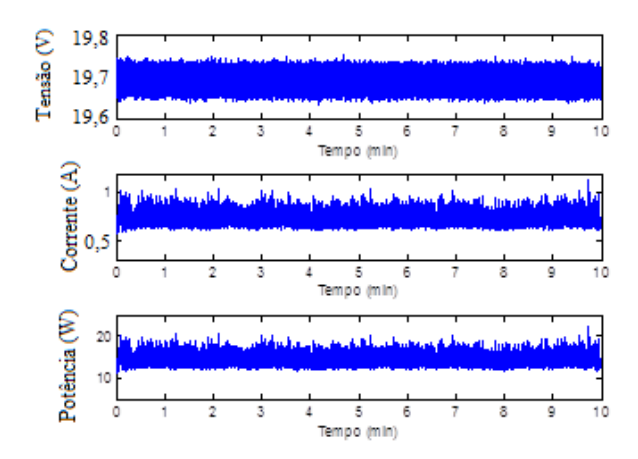

Figura 34: Gráficos obtidos com o Teste 6.

Na Tabela 18 encontram-se os resultados das comparações entre o perfis Música e Vídeo do GDE com o esquema Equilibrado do Windows 7.

|                 | Wi-Fi     | <b>Ethernet</b> | Potência |
|-----------------|-----------|-----------------|----------|
| <b>Teste 1</b>  | Desligada | Desligada       | 14,6375W |
| <b>Teste 2</b>  | Padrão    | Padrão          | 16,0744W |
| <b>Teste 3A</b> | Ligada    | Desligada       | 14,7064W |
| Teste 3B        | Desligada | Ligada          | 13,9963W |
| <b>Teste 4</b>  | Padrão    | Padrão          | 15,2675W |
| Teste 5         | Desligada | Desligada       | 12,5873W |
| Teste 6         | Padrão    | Padrão          | 13,8999W |
| Teste 7A        | Ligada    | Desligada       | 11,7924W |
| <b>Teste 7B</b> | Desligada | Ligada          | 10,6074W |
| Teste 8         | Padrão    | Padrão          | 12,1548W |

*Tabela 18: Comparação entre os Perfis Música, Vídeo e Equilibrado do Windows 7* 

No perfil Avião, as interfaces de rede e webcam estão inicialmente desativadas, considerando o caso de o usuário estar em um avião onde não é permitido uso de interfaces de rede. O brilho do LCD é configurado para 70%, ou seja, um valor médio, considerando o possível interesse do usuário em assistir a vídeos ou editar documentos em um ambiente com luminosidade alta. Essas configurações podem ser vistas na Tabela 19.

| Configurações           | Perfil Avião |
|-------------------------|--------------|
| Wi-Fi e Ethernet        | Desativado   |
| Webcam                  | Desativado   |
| <b>LCD</b>              | 70%          |
| <i>Timeout</i> esmaecer | 1 minuto     |
| Timeout desligar        | 2 minutos    |
| <b>Hibernar</b>         | 10 minutos   |

*Tabela 19: Configurações dos dispositivos para o Perfil Avião* 

Um conjunto de testes de 5 minutos foi realizado com a execução de dois tipos de scripts. Para esses testes, é possível observar que:

- A potência do *Netbook* durante a reprodução de uma música e edição de um documento (*Script* Word\_música) no perfil Avião é menor que com o esquema Equilibrado;
- A potência do *Netbook* durante a reprodução de um vídeo (*Script* Vídeo) no perfil Avião é menor que com o esquema Equilibrado.

Nas Figuras 35 a 38 são apresentados os resultados obtidos para os testes que comparam o perfil Avião do GDE e o esquema Equilibrado do Windows 7.

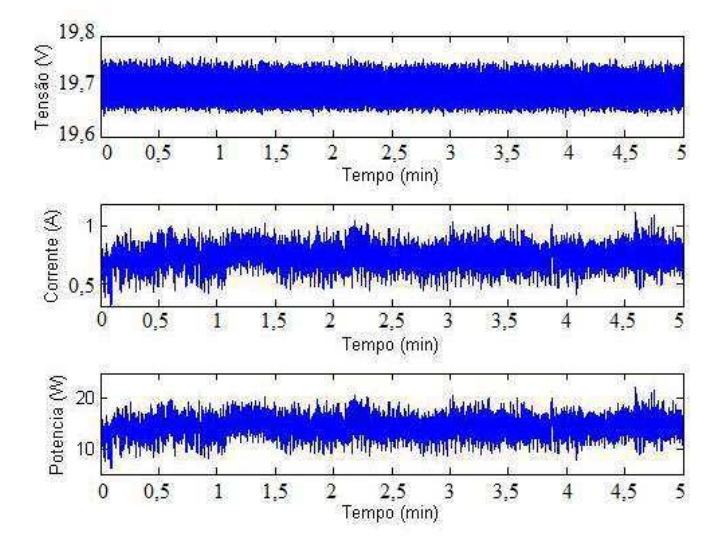

Figura 35: Gráficos obtidos com o Perfil Avião do GDE - script Word\_música\_5.

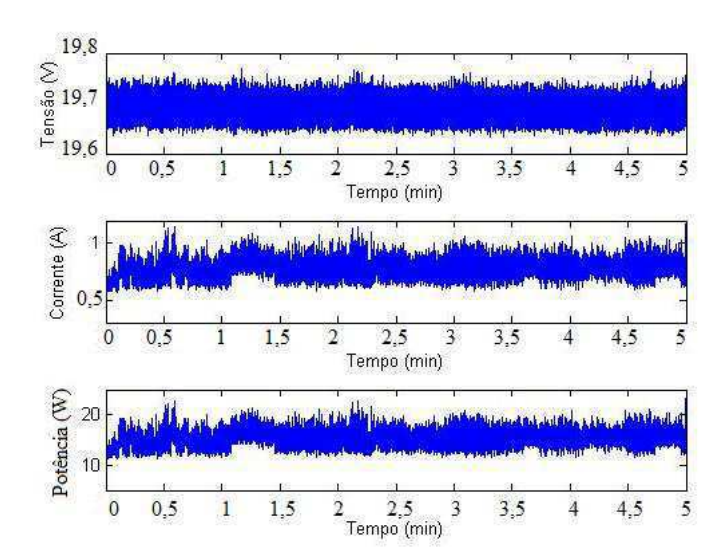

Figura 36: Gráficos obtidos com o Esquema Equilibrado do Windows 7 - script Word\_música\_5.

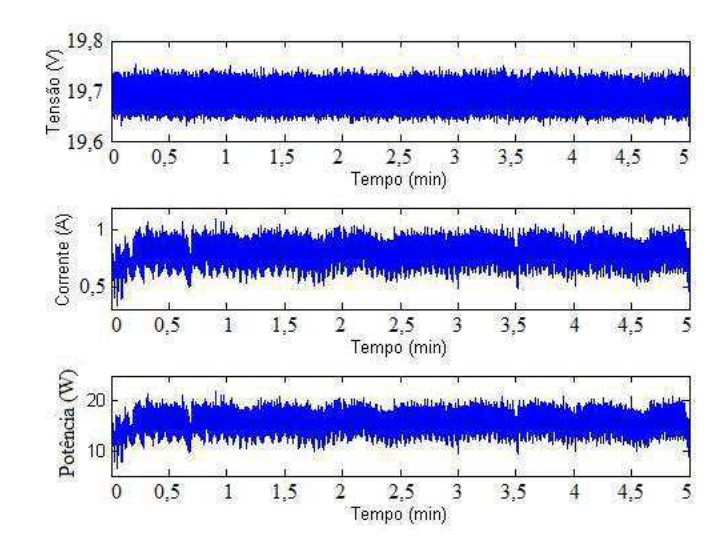

Figura 37: Gráficos obtidos com o Perfil Avião do GDE - script Video\_5.

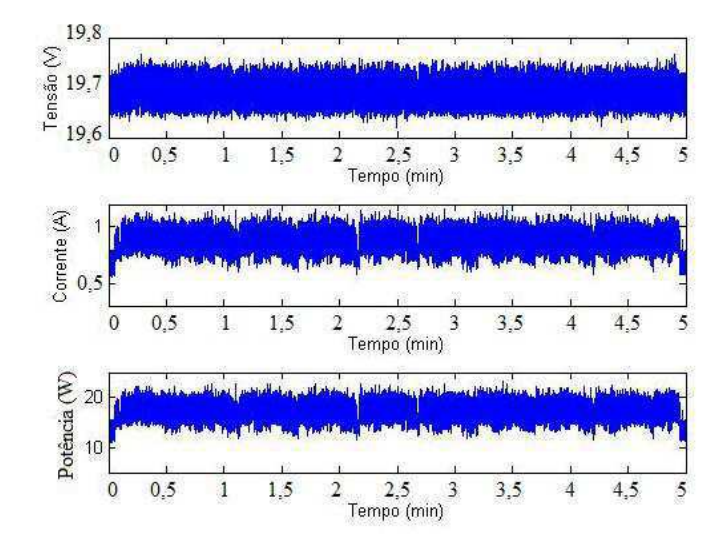

Figura 38: Gráficos obtidos com o Esquema Equilibrado do Windows 7 - script Video\_5.

Os resultados das comparações são apresentados na Tabela 20.

| Perfil      | Script Word_Música | <b>Script Vídeo</b> |  |  |
|-------------|--------------------|---------------------|--|--|
| Avião       | 14,0993W           | 15.2399W            |  |  |
| Equilibrado | 15,1103W           | 17,0418W            |  |  |

*Tabela 20: Comparação entre o Perfil Avião e o esquema Equilibrado* 

# 6 CONCLUSÃO

A realização do estágio supervisionado no EMBEDDED foi de grande importância para minha formação acadêmica. Além de ter agregado novos conhecimentos, possibilitou a aplicação de conhecimentos adquiridos ao longo do curso nas atividades desenvolvidas durante o estágio.

A investigação dos dispositivos da plataforma alvo juntamente às medições de potência mostraram que o esquema de energia Equilibrado, padrão do Windows 7, não é o mais eficiente possível. A partir das modificações dos estados de energia e configurações dos dispositivos, juntamente a constante verificação por meio de medições de potência, foi possível definir as implementações que levaram à implementação de um Gerenciador Dinâmico de Energia (GDE) mais eficiente que o esquema padrão do Windows 7.

### **BIBLIOGRAFIA**

[1] WANG, Y.; MA, K.; WANG, X. Temperature-constrained power control for chip multiprocessors with online model estimation. *SIGARCH Comput. Archit. News*, ACM, New York, NY, USA, v. 37, n. 3, p. 314--324, 2009. ISSN 0163-5964.

[2] LUIZ, S. O. D. ; PERKUSICH, Angelo ; LIMA, Antonio Marcus Nogueira ; SILVA, J. J. ; ALMEIDA, H. . System Identification and Energy-aware Processor Utilization Control. IEEE Transactions on Consumer Electronics, v. 58, p. 32-37, 2012.

[3] MIAN, D.; ZHONG, L. Self-Constructive High-Rate System Energy Modeling for Battery-Powered Mobile Systems. Proc. MobiSys, 2011. 335-348.

[4] SHEARER, F. Power Management in Mobile Devices. 1. ed. Burlington, USA: Newnes, 2008. ISBN 978-0-7506-7958-9.

[5] TIAN, Y. C. et al. Control-theoretic dynamic voltage scaling for embedded controllers. IET Computers & Digital Techniques, v. 2, p. 377–385, 2008. ISSN 5.

[6] Windows 7 - Microsoft Windows. Disponivel em: <http://windows.microsoft.com/pt-br/windows7/products/home>. Acesso em: 10 Julho 2012.

[7] Positivo Informática. Disponivel em: <http://www.positivoinformatica.com.br/www/pessoal/netbooks/>. Acesso em: 5 Fevereiro 2012.

[8] National Instruments. Disponivel em: <http://www.ni.com/>. Acesso em: 20 de Janeiro de 2012.

[9] Jitbit. Disponível em: < http://www.jitbit.com/macro-recorder/>. Acesso em: 7 de Março de 2012.

[10] MathWorks. Disponivel em: <http://www.mathworks.com/products/matlab/>. Acesso em: 8 Março 2012.

[11] Embedded. Disponível em: http://www.embeddedlab.org/. Acesso em: 5 de Maio de 2012.